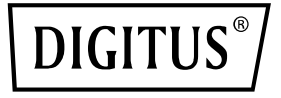

# **4K Wireless HDMI KVM Extender Set, 150 m**

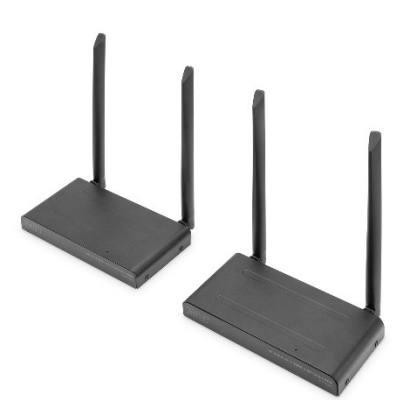

**Bedienungsanleitung** DS-55328

# **Inhaltsverzeichnis**

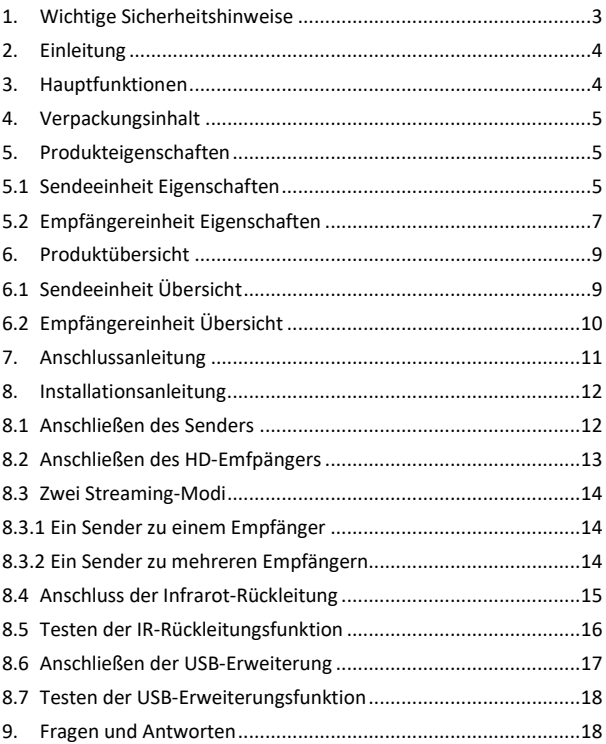

# **1. Wichtige Sicherheitshinweise**

Bitte lesen Sie die folgenden Sicherheitshinweise vor der Inbetriebnahme sorgfältig durch. Beachten Sie alle Warnungen und Anweisungen zum Gerät:

- 1. Setzen Sie das Gerät nicht Regen, Feuchtigkeit, Dämpfen oder Flüssigkeiten aus.
- 2. Führen Sie keine Gegenstände in das Gerät ein
- 3. Versuchen Sie nicht, die Einheit eigenmächtig zu reparieren oder das Gehäuse zu öffnen. Sie riskieren einen elektrischen Schlag!
- 4. Sorgen Sie für ausreichende Belüftung, um Schäden durch Überhitzung zu vermeiden
- 5. Vergewissern Sie sich vor der Inbetriebnahme, dass das Gerät ausgeschaltet ist und sich in gesicherter Umgebung befindet
- 6. Bei Gewitter kann an verbundenen elektrischen Geräten Schaden durch Überspannung bei Blitzschlag entstehen
- 7. Nehmen Sie das Gerät bei Gewitter nicht in Betrieb
- 8. Trennen Sie das Gerät bei Gewitter von verbundenen elektrischen Geräten
- 9. Verwenden Sie das Gerät nur innerhalb von Gebäuden
- 10. Geben Sie das Gerät im Reparaturfall an Ihren Händler zurück
- 11. Staub, Feuchtigkeit, Dämpfe sowie starke Reinigungs- oder Lösungsmittel können Schäden am Gerät verursachen
- 12. Trennen Sie das Gerät vor der Säuberung von der Stromversorgung und den verbundenen Geräten
- 13. Säubern Sie das Gerät mit einem staubfreien Tuch
- 14. Verwenden Sie zum Betrieb ausschließlich das mitgelieferte Netzteil
- 15. Um das System komplett vom Strom zu trennen, müssen Sie das Netzteil aus der Steckdose ziehen. Über das Netzteil können Sie das Gerät von der Stromversorgung trennen.

# **2. Einleitung**

Das 4K Wireless HDMI KVM Extender Set überträgt Ihre HDMI Videound Audiosignale in UHD 4K/30Hz Auflösung kabellos über eine Distanz von bis zu 150 m (uneingeschränkte Sicht). Dieses besteht aus einer Sende- sowie Empfängereinheit. Dank KVM-Funktionalität können Maus/Tastatur an der Empfängereinheit angeschlossen werden, welche die Steuerung der Signal-Quelle direkt am Ausgabegerät ermöglichen. Über den HDMI-Loop-Out an der Sendeeinheit lässt sich ein lokaler Monitor anschließen um die Ausgabe am Empfänger zu kontrollieren. Das Extender Set lässt sich auf bis zu 4 Empfänger (Ausgabegeräte) erweitern - zusätzliche Empfänger separat erhältlich: DS-55329.

# **3. Hauptfunktionen**

- Kabellose HDMI-Signalübertragung auf bis zu 150 m (uneingeschränkte Sicht)
- Punkt-zu-Multipunkt Verbindung 1x Sender (Quelle) + bis zu 4x Empfänger (Ausgabegerät)
- Zusätzliche Empfängereinheiten separat erhältlich: DS-55329
- Unterstützt drahtlose AV-Signalübertragung mit Auflösungen bis 4K UHD (2160p / 30 Hz)
- Einfache Bedienung und Handhabung dank Plug & Play Einstecken und loslegen, keine Treiber oder Software erforderlich
- Touch Screen Back Control Unterstützt Touch Screen Panels (via USB-Verbindung am Empfänger)
- Stromversorgung via USB-C Anschluss + Netzteil (inklusive)
- AES 128 bit Verschlüsselung
- WPA2 Protokoll
- HDMI 2.0 / HDCP 2.2

### **4. Verpackungsinhalt**

- 1x Sendeeinheit
- 1x Empfängereinheit
- 2x USB-Stromadapter (5V/2A)
- 2x USB-A auf USB-C Kabel (1.5 m)
- 2x HDMI Anschlusskabel (1.5 m)
- 1x USB-A auf Micro-USB Kabel (0.8 m)
- 1x IR Transmitterkabel (1.2 m)
- 1x QIG

### **5. Produkteigenschaften**

#### **5.1 Sendeeinheit Eigenschaften**

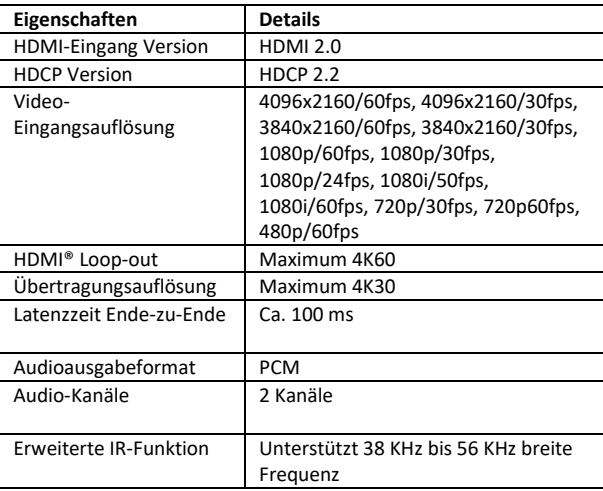

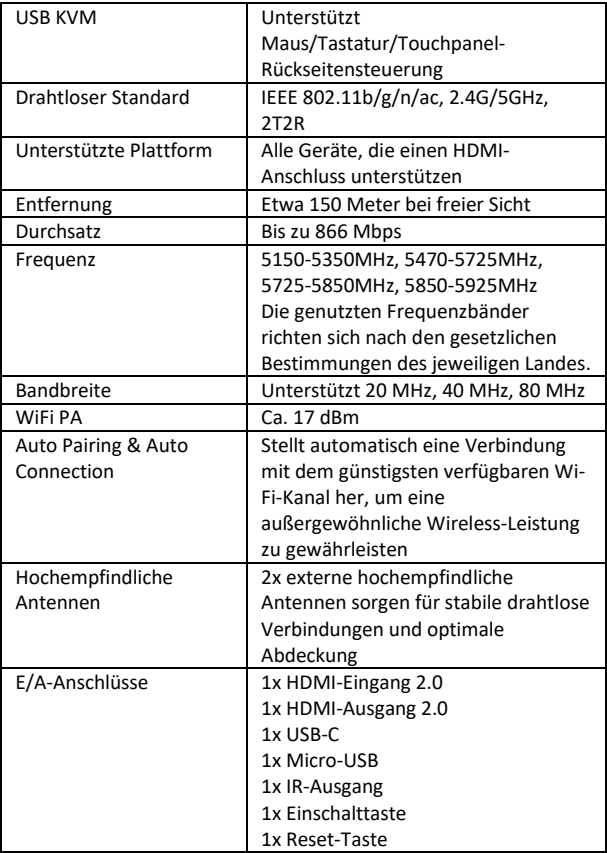

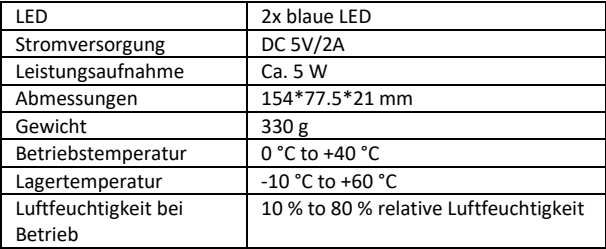

### **5.2 Empfängereinheit Eigenschaften**

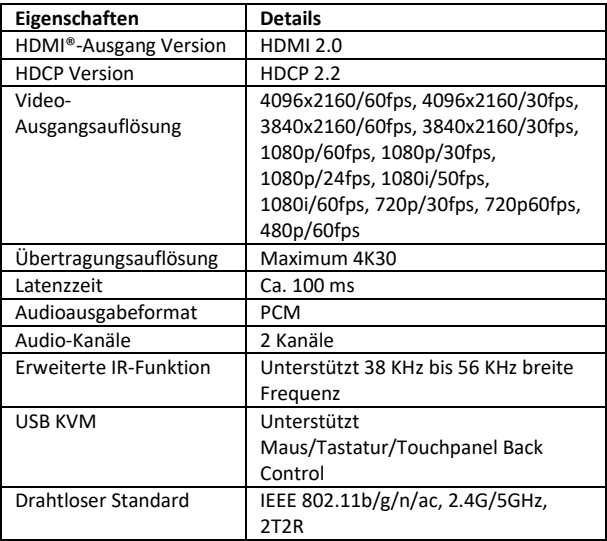

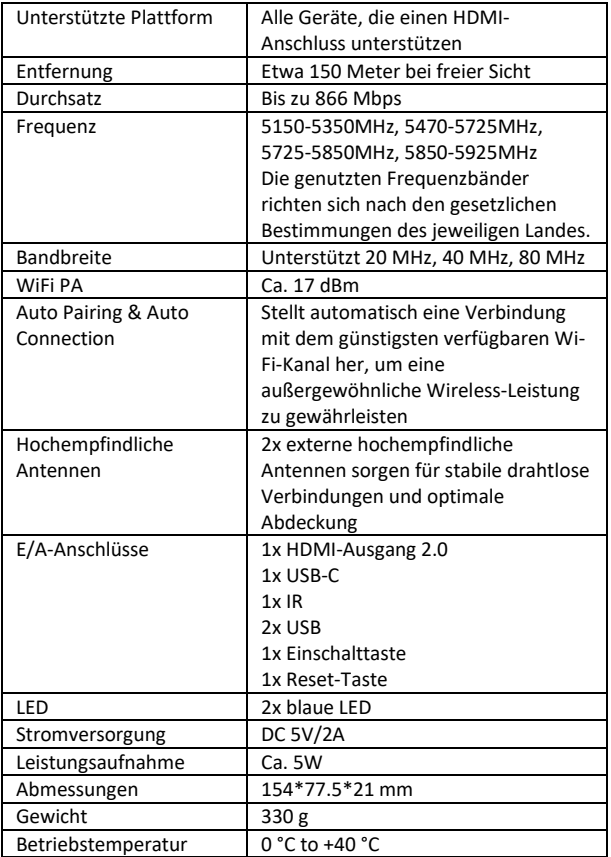

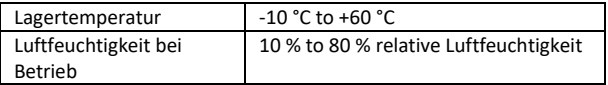

### **6. Produktübersicht**

**6.1 Sendeeinheit Übersicht**

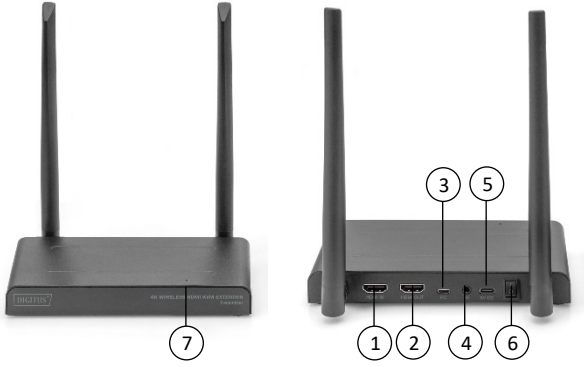

- 1. HDMI-Eingang: Verbindung mit der Videoquelle
- 2. HDMI-Ausgang: Anschluss an das Display für Pass-Through (Loop-Out)
- 3. Micro USB: Verbindung mit USB der Videoquelle für KVM-Funktion
- 4. IR-Anschluss: Verbindung mit dem IR-Anschluss der Videoquelle für die erweiterte IR-Funktion
- 5. USB-C: Anschluss an ein 5V/2A-Netzteil
- 6. Ein-/Ausschalter: Schaltet das Produkt ein/aus
- 7. LED-Anzeige

### **6.2 Empfängereinheit Übersicht**

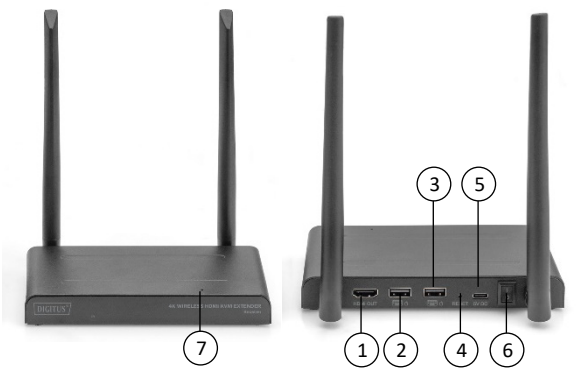

- 1. HDMI-Ausgang: Verbindung mit dem Display
- 2. USB: Anschluss von Maus und Tastatur für die USB-KVM-Funktion. Sie können auch den USB-Anschluss des Touchpanels für die Touch Panel Back Control verwenden.
- 3. Reset-Taste: Zurücksetzen auf Werkseinstellung
- 4. USB-C: Anschluss an ein 5V/2A-Netzteil
- 5. Ein-/Ausschalter: Schaltet das Produkt ein/aus
- 6. IR-Fenster: Erweiterte IR-Funktion
- 7. LED-Anzeige

# **7. Anschlussanleitung**

Das HDMI-Extender-Kit enthält einen Sender und einen Empfänger, die vor dem Versand gekoppelt werden. Normalerweise müssen Sie sie nicht erneut koppeln.

Wenn Sie jedoch einen zusätzlichen Empfänger kaufen, müssen Sie die folgende Anleitung befolgen, um den neuen Empfänger mit dem Sender zu koppeln.

- 1) Schalten Sie den Sender ein. (bereits gekoppelte Empfänger bitte ggf. vorher deaktivieren, vom Strom trennen)
- 2) Schalten Sie den Empfänger ein, bis er sich im Hauptmenü befindet.
- 3) Drücken Sie die Reset-Taste des Empfängers und halten Sie sie für 5 Sekunden gedrückt, bis die LED schnell blinkt.
- 4) Warten Sie ca. 30 Sekunden, der Sender und der Empfänger werden automatisch gekoppelt.

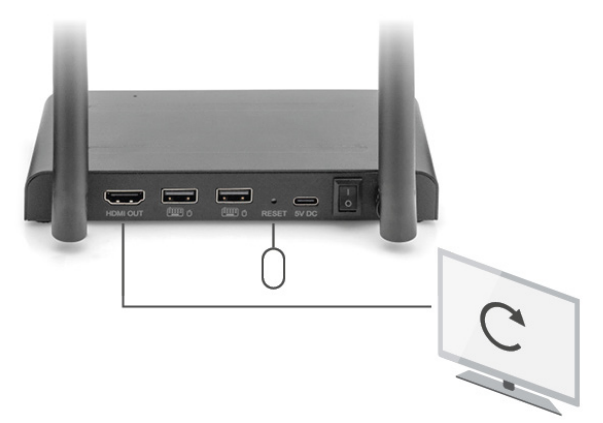

# **8. Installationsanleitung**

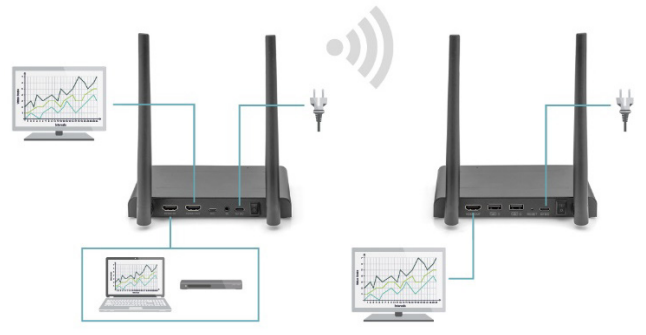

### **8.1 Anschließen des Senders**

Der Sender sendet das Videosignal drahtlos an den Empfänger in einem anderen Raum. Stellen Sie daher den Sender in der Nähe Ihrer HDMI-Quelle auf

- 1. Schließen Sie den Netzadapter an den mit "5V" gekennzeichneten Anschluss an und stecken Sie den Stecker in die Steckdose.
- 2. Verwenden Sie ein HDMI-Kabel, um die HDMI-Quelle an den mit "HDMI IN" gekennzeichneten HDMI®-Anschluss des Senders anzuschließen.
- 3. Optional: Um auch in diesem Raum fernsehen zu können, schließen Sie ein HDMI-Kabel (nicht im Lieferumfang enthalten) an den mit "HDMI OUT" gekennzeichneten HDMI-Anschluss eines Fernsehers an.

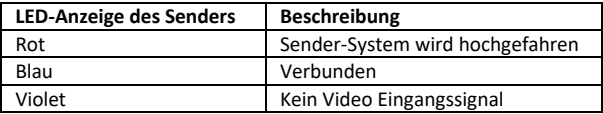

#### **8.2 Anschließen des HD-Emfpängers**

- 1. Schließen Sie den Netzadapter an den mit "5V" gekennzeichneten Anschluss an und stecken Sie den Stecker in die Steckdose.
- 2. Stellen Sie den Empfänger in dem Raum auf (Schlafzimmer, Arbeitszimmer oder ein anderes Zimmer), an den Sie das zweite Fernsehgerät oder den Projektor anschließen möchten.
- 3. Verwenden Sie ein HDMI-Kabel, um Ihr Fernsehgerät oder Ihren Projektor an den mit "HDMI® OUT" gekennzeichneten HDMI-Anschluss des HD-Empfängers anzuschließen.

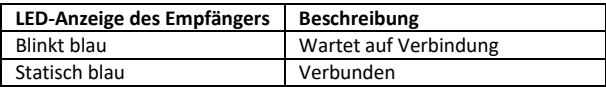

### **8.3 Übersicht Übertragungs-Modi**

### **8.3.1 1x Sender – 1x Empfänger (Punkt-zu-Punkt)**

Wenn Sie den Sender und den Empfänger wie oben beschrieben verbinden, verbinden sich Sender und Empfänger normalerweise automatisch.

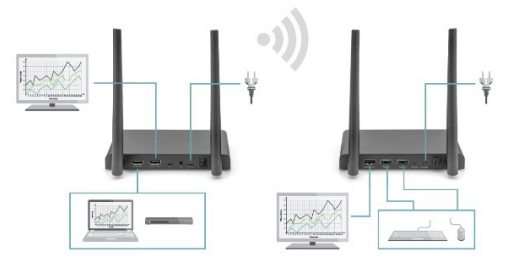

**8.3.2 1x Sender – max. 4 Empfänger (Punkt-zu-Multipunkt)**

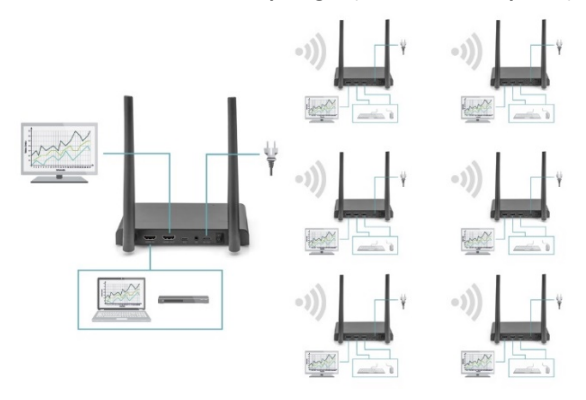

Das 4K Wireless HDMI KVM Extender Set unterstützt auch die Multicast-Funktion, d. h. die Videoübertragung von einem Sender wird gleichzeitig an eine Gruppe von Empfängern gestreamt. Ein Sender kann bis zu 4 Empfänger unterstützen.

Wenn Sie einen neuen Empfänger kaufen, wird der Sender nach dem Einschalten des Empfängers den zweiten Empfänger automatisch erkennen und das Video an ihn übertragen.

Wenn der Sender und der neue Empfänger nicht automatisch gekoppelt werden, koppeln Sie bitte zuerst den Sender und den Empfänger, siehe "Koppeln eines Senders und Empfängers".

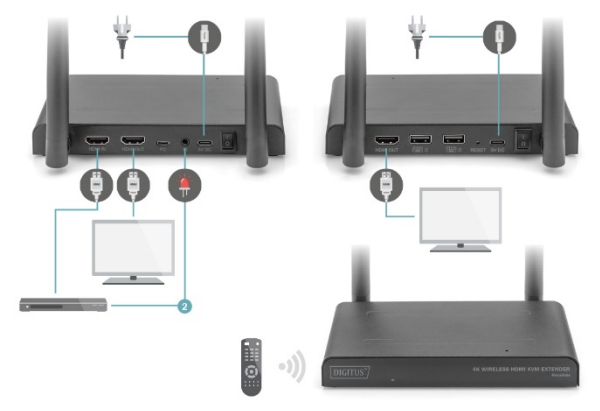

#### **8.4 Anschluss der Infrarot-Rückleitung**

Das kabellose 4K HDMI KVM Extender Set verfügt über eine eingebaute "Infrarot-Rückleitung", die es ermöglicht, die angeschlossenen HDMI®-Quellen von einem anderen Raum aus weiter zu betreiben.

Bedienen Sie zum Beispiel Ihre HDMI-Quelle im Erdgeschoss von Ihrem Schlafzimmer aus (Standort des zweiten Fernsehers).

Das IR-Kabel empfängt die vom IR-Empfänger gesendeten Befehle und leitet sie an Ihre angeschlossenen HDMI-Quellen weiter. Schließen Sie das IR-Kabel (2) an den mit "IR'' gekennzeichneten Anschluss des HD-Senders an. Achten Sie darauf, dass die LED des IR-Kabels genau über dem Infrarotsensor der HDMI-Quelle angebracht ist (bei manchen Geräten muss dies sehr genau gemacht werden). Die genaue Position lässt sich leicht ermitteln, indem Sie mit einer Taschenlampe auf die Vorderseite des Geräts leuchten und nach dem Fenster des IR-Sensors suchen. Bitte experimentieren Sie mit der richtigen Platzierung, bevor Sie die IR-LED endgültig anbringen. Bitte beachten Sie! Der Klebestreifen kann auf bestimmten Oberflächen Verfärbungen verursachen oder nach dem Entfernen Kleberückstände hinterlassen.

### **8.5 Testen der IR-Rückleitungsfunktion**

Wenn Sie das IR-Kabel gemäß der obigen Beschreibung angeschlossen haben, empfiehlt es sich, die Funktion zunächst zu testen.

- 1. Richten Sie Ihre Fernbedienung auf den IR-Eingang an der Vorderseite des Empfängers und senden Sie einen Befehl.
- 2. Der IR-Empfänger wird nun diesen Befehl über den Empfänger an den Sender senden.
- 3. Der Sender leitet diesen Befehl an den IR-Empfänger des Senders weiter. Der IR leitet dann den Befehl an die HDMI-Quelle weiter.
- 4. Die HDMI-Quelle sollte nun die Funktion ausführen, die dem von Ihrer Fernbedienung gesendeten Befehl entspricht.

#### **8.6 Anschließen der USB-Geräte**

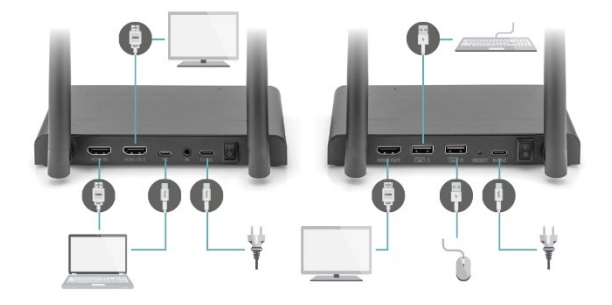

Neben einer Infrarot-Rückkehrfunktion verfügt das 4K Wireless HDMI KVM Extender Set auch über eine integrierte USB-Verlängerungsfunktion. Damit können Sie angeschlossene HDMI-Quellen, wie z. B. einen Desktop PC oder Laptop, von einem anderen Raum aus mit einer Maus und/oder Tastatur bedienen.

#### **1. Sender**

Schließen Sie Ihren PC oder Laptop mit dem mitgelieferten Micro-USB-Kabel an die mit "USB" gekennzeichnete Micro-USB-Buchse des Senders an.

#### **2. Empfänger**

Schließen Sie Ihre Maus und/oder Tastatur an die mit "USB" gekennzeichneten Anschlüsse des Empfängers an.

#### **8.7 Testen der USB-Funktion**

Wenn Sie das USB-Kabel und Ihre Maus/Tastatur gemäß der obigen Beschreibung angeschlossen haben, empfiehlt es sich, die Funktion zunächst zu testen.

- 1. Nehmen Sie Ihre Maus/Tastatur und verwenden Sie eine der Funktionen.
- 2. Der Empfänger sendet nun diese Funktion an den HD-Sender. Der Sender wird diese Funktion nun an den Desktop PC oder Laptop weiterleiten.
- 3. Der Media Center PC oder Laptop sollte nun die Funktion Ihrer Maus/Tastatur ausführen.

### **9. Fragen und Antworten**

#### **Q1. Kein (oder schlechtes) Bild und Ton auf dem Fernseher oder Projektor.**

Bringen Sie den Sender und den Empfänger in denselben Raum, um zu testen, ob die Verbindung gut funktioniert, und stellen Sie sicher, dass alle unten aufgeführten Einstellungen korrekt sind.

- 1) Stellen Sie sicher, dass die Stromversorgung des Senders und des Empfängers richtig angeschlossen ist. Vergewissern Sie sich, dass alle HDMI-Kabel richtig angeschlossen sind oder tauschen Sie sie aus.
- 2) Vergewissern Sie sich, dass die HDMI-Quelle eingeschaltet ist und der richtige HDMI-Eingang am Fernsehgerät ausgewählt ist.
- 3) Vergewissern Sie sich, dass die HDMI-Quelle auf eine korrekte Videoauflösung eingestellt ist. Schlagen Sie ggf. im Benutzerhandbuch Ihrer HDMI-Quelle nach.

4) Trennen Sie die Netzteile von der Steckdose und schließen Sie sie wieder an, um den 4K Wireless HDMI KVM Extender neu zu starten.

Wenn der Sender und der Empfänger immer noch keine Verbindung haben, führen Sie bitte die folgenden Schritte zur Kopplung aus.

- 1) Schalten Sie den Sender ein.
- 2) Schalten Sie den Empfänger ein, bis er auf dem Hauptbildschirm angezeigt wird.
- 3) Drücken Sie die Reset-Taste des Empfängers und halten Sie sie für 5 Sekunden gedrückt, bis die LED schnell blinkt.
- 4) Warten Sie ca. 30 Sekunden, der Sender und der Empfänger werden automatisch gekoppelt.

#### **Q2. Keine oder schlechte Verbindung zwischen dem Sender und dem Empfänger.**

- 1) Entfernen Sie den Sender und/oder den Receiver aus der unmittelbaren Nähe der angeschlossenen HDMI®-Quellen und Wi-Fi-Geräte. Diese können die Reichweite beeinträchtigen.
- 2) Eine geringfügige Anpassung der Position des Senders und/oder Receivers kann bereits helfen.
- 3) Zu großer Abstand oder Hindernis zwischen Sender und Receiver. Versuchen Sie es mit kürzeren Abständen.
- 4) Trennen Sie die Netzteile von der Steckdose und schließen Sie sie wieder an, um den 4K Wireless HDMI KVM Extender neu zu starten.

#### **Q3. Ich habe zwar ein Bild, aber keinen (oder schlechten) Ton**

Das 4K Wireless HDMI KVM Extender Set unterstützt bis zu 2CH PCM Stereo.

Überprüfen Sie die Audioeinstellung im Einstellungsmenü der angeschlossenen HDMI-Quelle und stellen Sie sie manuell auf 2CH PCM Stereo ein, wenn die automatische Einstellung nicht funktioniert.

#### **Q4. Der Infrarotsensor funktioniert nicht**

- 1) Stellen Sie sicher, dass Sie die Originalfernbedienung der Videoquelle verwenden.
- 2) Bitte stecken Sie den IR-Sender in die Oberfläche des IR-Fensters des Quellgerätes, wenn Sie sich nicht sicher sind, ob das IR-Fenster des Quellgerätes richtig positioniert ist.
- 3) Schauen Sie bitte in der Bedienungsanleitung des Quellgeräts nach.
- 4) Richten Sie die Fernbedienung bitte direkt auf die IR-Empfängersonde in 5 Metern Entfernung.
- 5) Das IR-Verlängerungskabel basiert auf dem 20KHz-60KHz-Fernbedienungssignalprotokoll, das die meisten IR-Fernbedienungen auf dem Markt unterstützt, spezielle Standardoder alte Fernbedienungen werden möglicherweise nicht unterstützt.
- Die Übertragungsdistanz bei eingeschränkter Sichtweite kann nicht pauschal bestimmt werden und hängt von den Gegebenheiten vor Ort ab
- Wände, Glas, etc. verkürzen die Signalabdeckung oder verursachen Signalverluste

### **Frequenzbereich und maximale Sendeleistung**

DS-55328

WiFi Standard: IEEE 802.11.b/g/n/ac 5.8G Kanal: 36/40/44/48 Kern Frequenz: 5150-5350MHz ; 5470-5725MHz; 5725-5850MHz ; 5850-5925MHz (Die spezifischen Frequenzbänder, die verwendet werden, richten sich nach den gesetzlichen Bestimmungen des jeweiligen Landes) Bandbreite: Support 20MHz, 40MHz, 80Mhz Sendeleistung: 17dBm SW Version: TX :5.0.7 RX : 4.0.7 HW Version: TX: V11TX-4K60-V1 RX: V11RX-4K60-V1

#### DS-55329

WiFi Standard: IEEE 802.11.b/g/n/ac 5.8G

Kanal: 36/40/44/48

Kern Frequenz: 5150-5350MHz ; 5470-5725MHz; 5725-5850MHz ; 5850-5925MHz

(Die spezifischen Frequenzbänder, die verwendet werden, richten sich nach den gesetzlichen Bestimmungen des jeweiligen Landes) Bandbreite: Support 20MHz, 40MHz, 80Mhz

Sendeleistung: 17dBm

SW Version:

RX: 4.0.7

HW Version:

RX: V11RX-4K60-V1

# **Haftungsausschluss**

Die Begriffe HDMI, HDMI High-Definition Multimedia Interface und das HDMI-Logo sind in den USA sowie weiteren Ländern eingetragene Markenzeichen der HDMI Licensing LLC.

Die ASSMANN Electronic GmbH erklärt hiermit, dass die Konformitätserklärung Teil des Lieferumfangs ist. Falls die Konformitätserklärung fehlt, können Sie diese per Post unter der unten angegebenen Herstelleradresse anfordern.

#### **www.assmann.com**

Assmann Electronic GmbH Auf dem Schüffel 3 58513 Lüdenscheid Deutschland

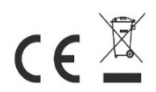